## Tillståndsuppgifter

Uppdaterad 8.5.2023

I tillståndsuppgifterna införs från fall till fall tillståndsbeslut enligt miljöskyddslagen, registreringar av verksamheten, beslut som fattats genom anmälningsförfarande, tillstånd enligt vattenlagen och andra beslut. Med knappen [+LÄGG TILL] kan du lägga till en ny tillståndsuppgift. Med pilen till höger i vyn kan du granska uppgifter om befintliga tillstånd.

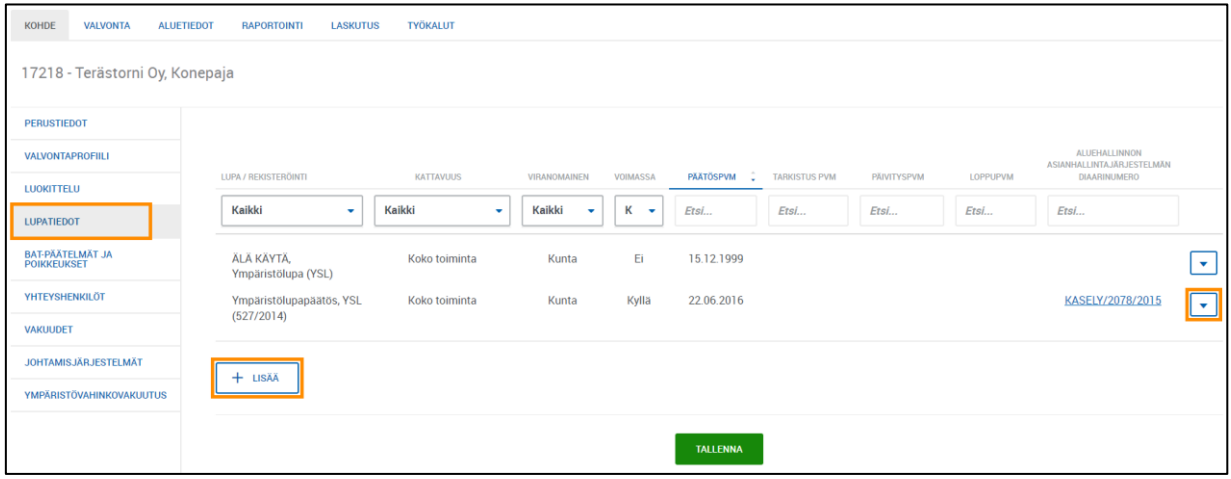

Vyn Tillståndsuppgifter.

Tillståndsblanketten nedan öppnas genom att klicka på knappen [+LÄGG TILL]. Obligatoriska fält är Tillstånd/registrering, Täckning, Myndighet och Beslutsdatum.

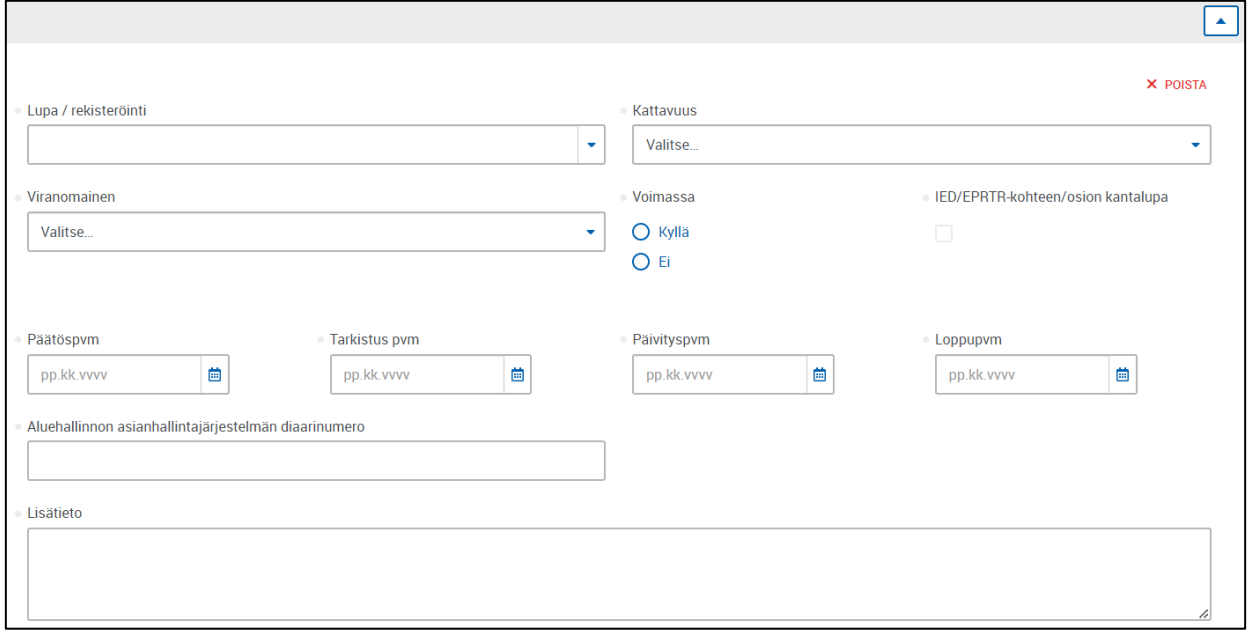

Bilden visar en ny tillståndsblankett.

I rullgardinsmenyn *Tillstånd / registrering* väljs myndighetens förfarande. I menyn öppnas flera alternativ med markeringen "ANVÄND INTE". Anteckningen innebär att tillståndstypen i fråga inte motsvarar gällande lagstiftning. Uppgifterna har importerats från VAHTI-systemet som var i bruk före YLVA. Kodförteckningen i VAHTI-systemet motsvarar inte kodförteckningen i YLVA. Tillståndet/registreringsanteckningen kan dock fortfarande vara i kraft.

I menyn *Omfattning* väljer du om förfarandet gäller hela verksamheten eller en viss del. I fältet

*Myndighet* antecknas den myndighet som har behandlat ansökan eller anmälan.

När beslutet har vunnit laga kraft väljs ja-alternativet till uppgiften *Giltig*.

Uppgifterna om *besluts, kontroll, uppdaterings och slutdatum* gäller inte alla beslut. Med beslutsdatum avses den dag då beslutet gavs. Gransknings- och uppdateringsdatumen gäller inte kommuner. Slutdatum anges endast för tidsbundna tillstånd.

Datafältet *Diarienummer i regionförvaltningens ärendehanteringssystem* gäller endast NTMcentralerna och ska lämnas tomt för att undvika förväxlingar.